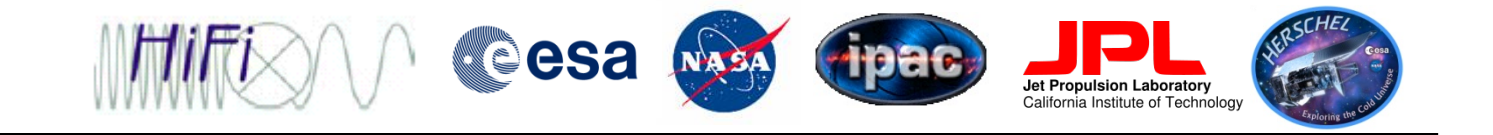

**Herschel DP workshop ESAC, 20-24 Feb 2012** 

## **Tour of HIFI data**

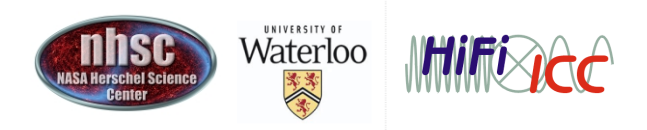

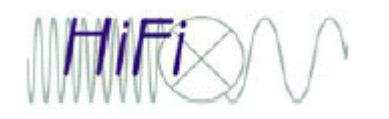

## Outline

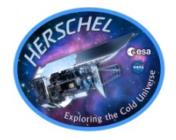

- Opening the observation context
- Straight to the 'science' result (level 2)
- A casual look at the HIPE GUI presentation of your data
- The HISTORY section.
- The AUXILIARY section
- The CALIBRATION section
- The QUALITY section
- The Trend Analysis section

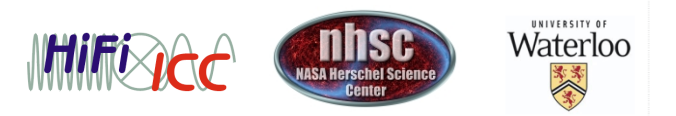

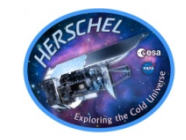

Within HIPE, open and run the 'HIFI\_DP\_WS\_Feb2012.py' script.

You must first load your data, either from the Archive, or from the local pool you have copied to you disk

```
obspoint_hipe6=getObservation("1342190183" \
,poolName="1342190183_hipe6")
```
Or

obspoint hipe6=qetObservation(1342190183, useHsa=True)

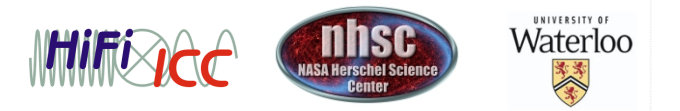

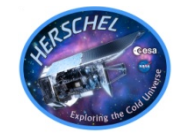

- The HIPE display for an observation context is a lot like a graphical file system listing. In this analogy, directories are what we call 'Products', and the files in directories called 'datasets'.
- Products can contain other products, just like a directory can have subdirectories.
- The GUI is broken up into a tree listing (side), a summary/meta data description (top), and a dataset display tool (right)
- Used properly, the GUI can be very powerful in letting you navigate and assess the quality and content of your data.

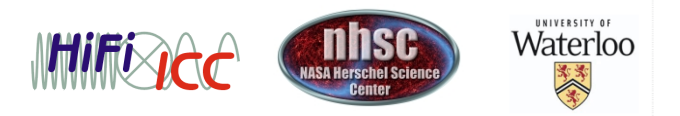

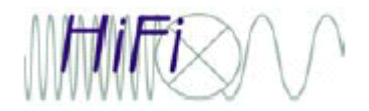

## The HIPE GUI and your data

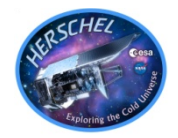

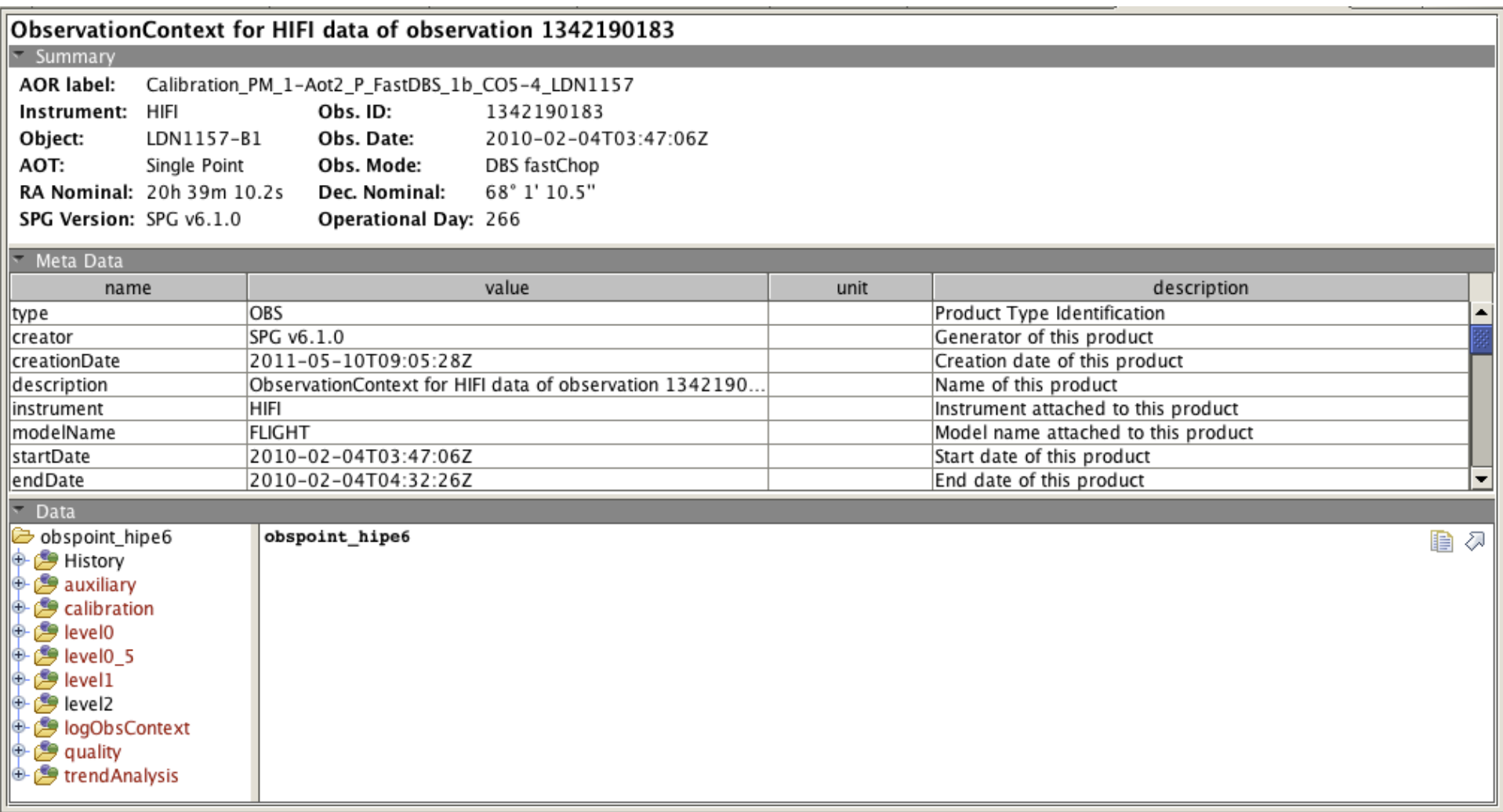

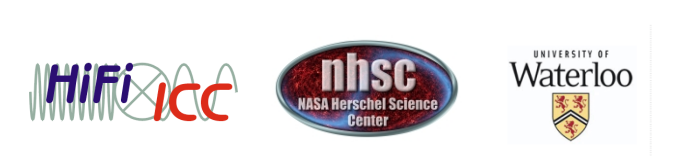

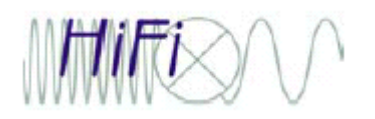

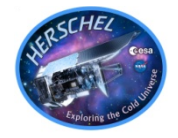

- The observation context contains everything you need to reprocess your data. Pointing data, calibration files, and raw data are all contained in different parts of the tree.
- The caveat to this is that if new calibration information is uploaded to HSA, one needs to fetch it first before (or during) any reprocessing.
- The different 'levels' of data denote various levels of processing. Level 0 is the raw data, while Level 2 is fully calibrated and corrected for spacecraft motion. In the future (HIPE 9), a Level 2.5 will be introduced to store the regridded cubed in case of maps, or the deconvolved spectral scans

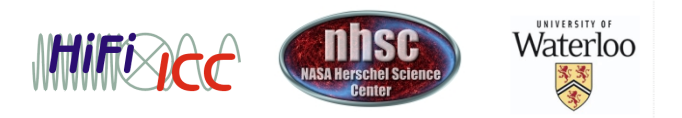

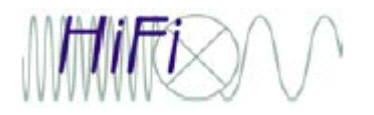

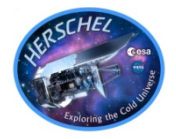

- Most users will not use this section. It contains an accounting of what tasks were run to process the data, and what the parameters were.
- In general the tasks are always going to be 'xxxPipeline'

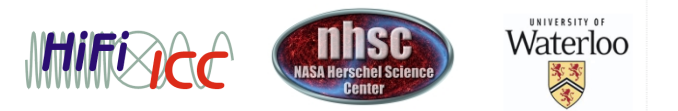

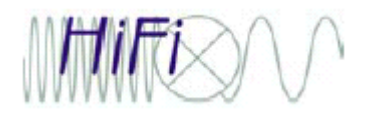

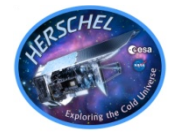

- This section contains an abundance of pointing information, and in general is far beyond what users need to to worry about.
- The 'EventsLogProduct' contains a listings of anomalies that were flagged during the time your data was taken. In general there will be a lot of them, and can be safely ignored.
- One section that users may refer to more often is the 'UplinkProduct', which contains details from your proposal and AOR settings.

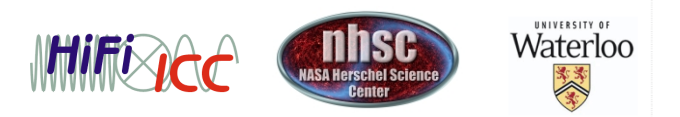

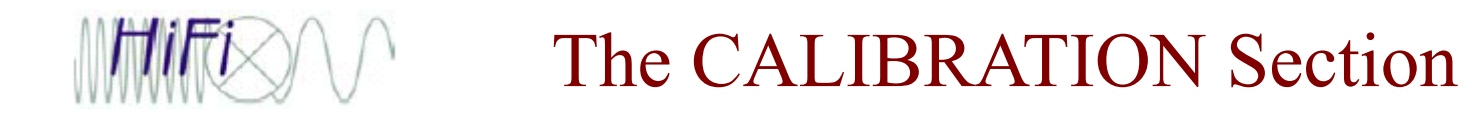

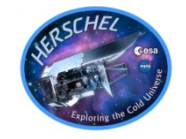

- This section contains a set of static tables stored at the HSA, as well as calibration related information determined during processing of the data.
- Sideband gains, the efficiencies, and so on are stored in the DOWNLINK part of the table. You can, if you so wish, modify these tables manually and re-pipeline you data using the new values.
- A list of bad pixels, Tsys measurements from the loads, etc, are stored in the PIPELINE-OUT section. Changes made here will, in general, get overwritten if you re-pipeline your data.
- From HIPE 8 onwards, there will be a new "Uplink" calibration product used to derive the optimum grid parameters in case of mapping observations (see slide on cubes)

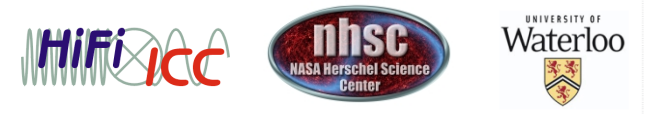

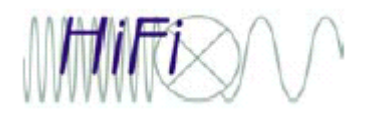

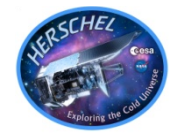

- Although the tree stores a lot of information (much of which is admittedly opaque to the general user), the topmost level summary is the best way to quickly assess your data
- Critical items will be highlighted in color, though in most cases the quality section is populated mainly with warning messages that can be safely ignored.

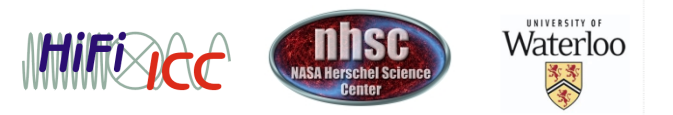

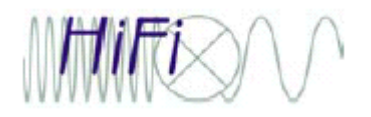

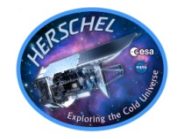

- Everything in this section is derived from measurements of the data in the current observation context.
- It stores the fits to the comb observations (frequency calibration), estimates of the Tsys based on the load observations, and also a table of spurs or other spectral anomalies found in the data (more on this in the SPUR presentation).

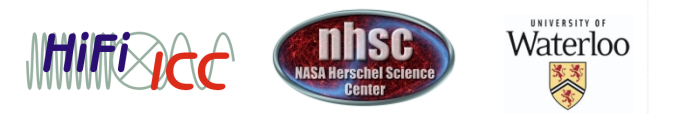

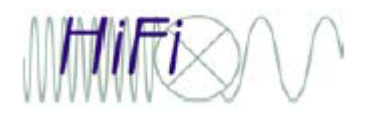

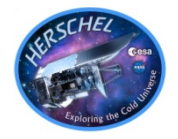

- Within each data 'level', the tree is broken up into sections for the four backends.
- For each backend, data is stored in what we call a "HifiTimelineProduct", or HTP. Within a HTP, spectra are stored in the order they are taken.

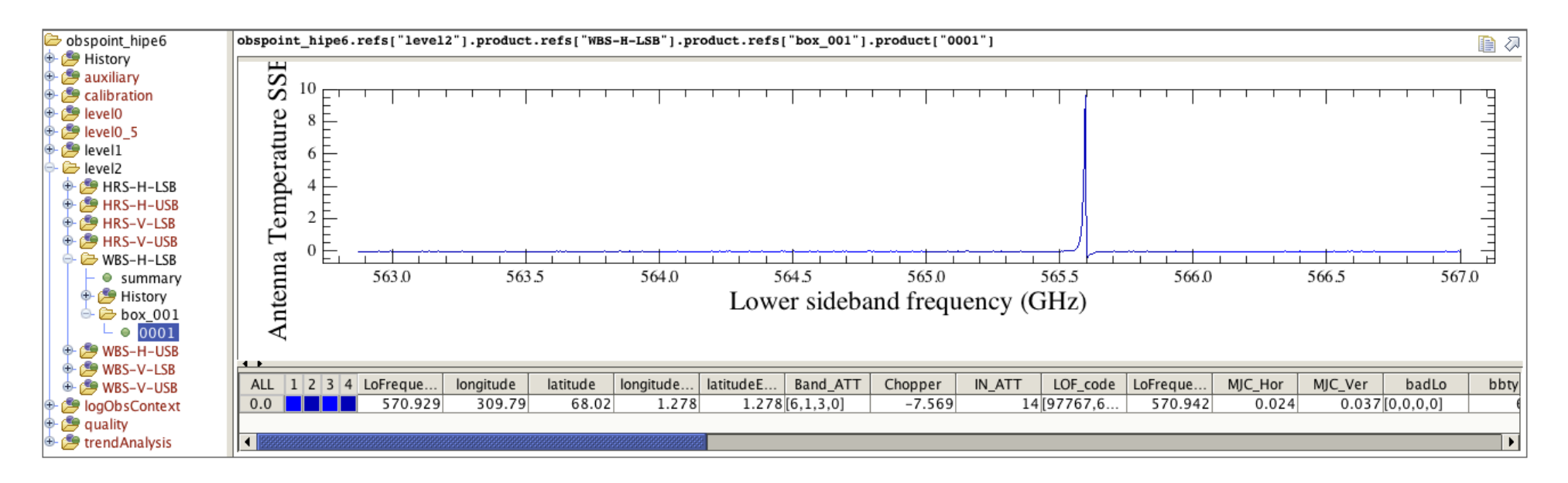

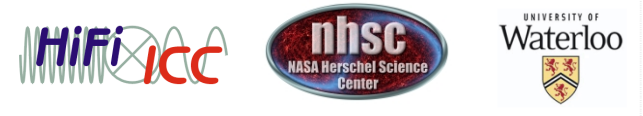

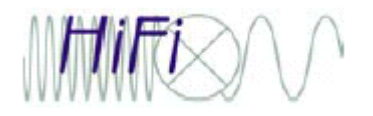

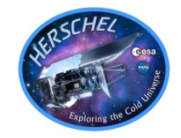

- The best way to examine the order is via the SUMMARY TABLE.
- The BBID indicates what type of observation is being done.
- The 'isLine' flag is TRUE when the primary beam is on target.
- isHRS and isWBS indicate when those backends are collecting data
- 'length' tells you how many spectra were obtained for that cycle.

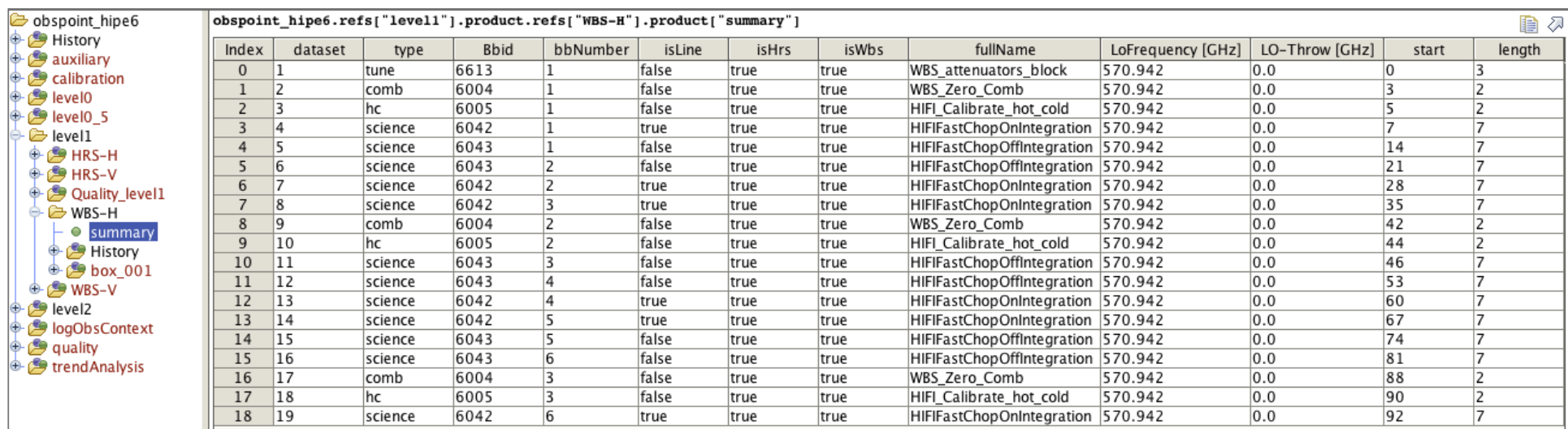

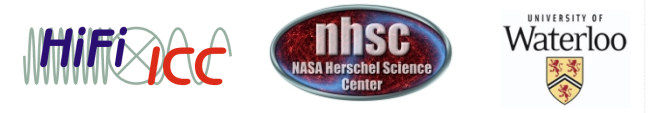

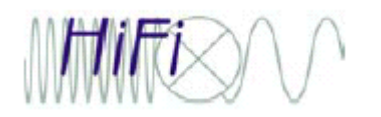

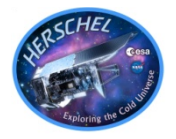

- For mapping observations, cubes are also created at the level2. They use a grid computed in agreement with how the observations were taken.
- The gridding parameters were not optimally computed until HIPE 8. When reprocessing with HIPE 8, a special series of command needs to be run in order to populate the uplink information required to properly prepare the grid – see the documentation
- Presently, there is one cube per spectrometer sub-band, and per mixer side-band (USB and LSB). In the future, stitched cubes will be made available
- In HIPE 9, the cubes will be moved to a new level 2.5

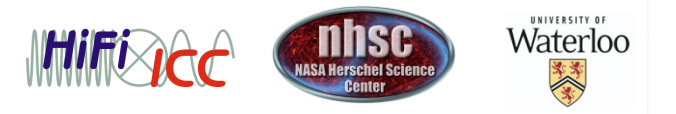